## **Como realizar devolução total na rotina 1303, concedendo desconto no título aberto do cliente?**

0 Esta documentação aplica-se apenas à versão 23 do WinThor, a qual a PC Sistemas oferece suporte. Para atualizar o WinThor [clique aqui.](http://tdn.totvs.com/pages/viewpage.action?pageId=128682791) 

Para realizar devolução total na rotina **1303**, concedendo desconto no título aberto do cliente, siga os procedimentos abaixo

1) Acesse a rotina **1303** - Devolução de Cliente e clique **Novo**;

- 2) Informe a **Filial de venda** e **Data de entrada**;
- 3) Selecione o **Tipo de Entrada** e o **Motivo da Devolução**;

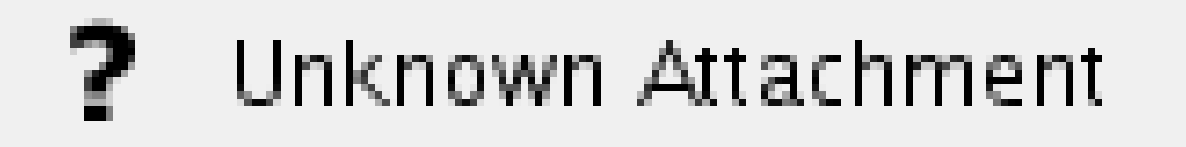

4) Na caixa **Gera Num. NF** marque a opção **Não** se seu cliente enviou nota de devolução. Caso contrário, marque **Sim**;

5) Informe o código do **Cliente**, a **Série** e clique o botão **Sel. Todos Itens**;

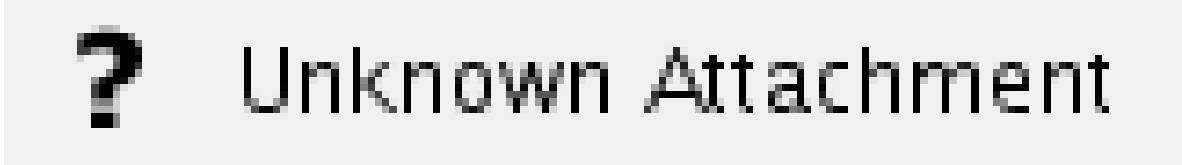

6) Na tela **Item**, campo **Qt. Devolução** e informe a quantidade de devolução;

7) Clique o botão **Gerar Tributação** na aba **Gerar Tributação**;

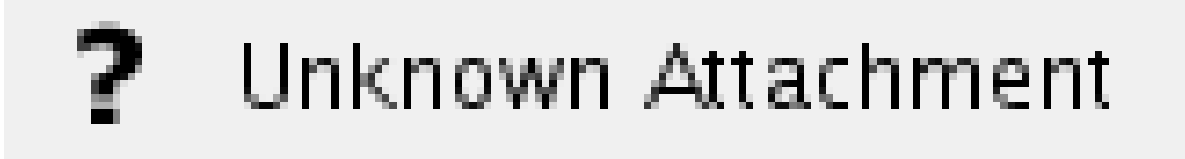

8) Selecione a aba **Contas a Receber**, informe na coluna **Valor Desc.** o desconto/devolução que será abatido diretamente no título do cliente.

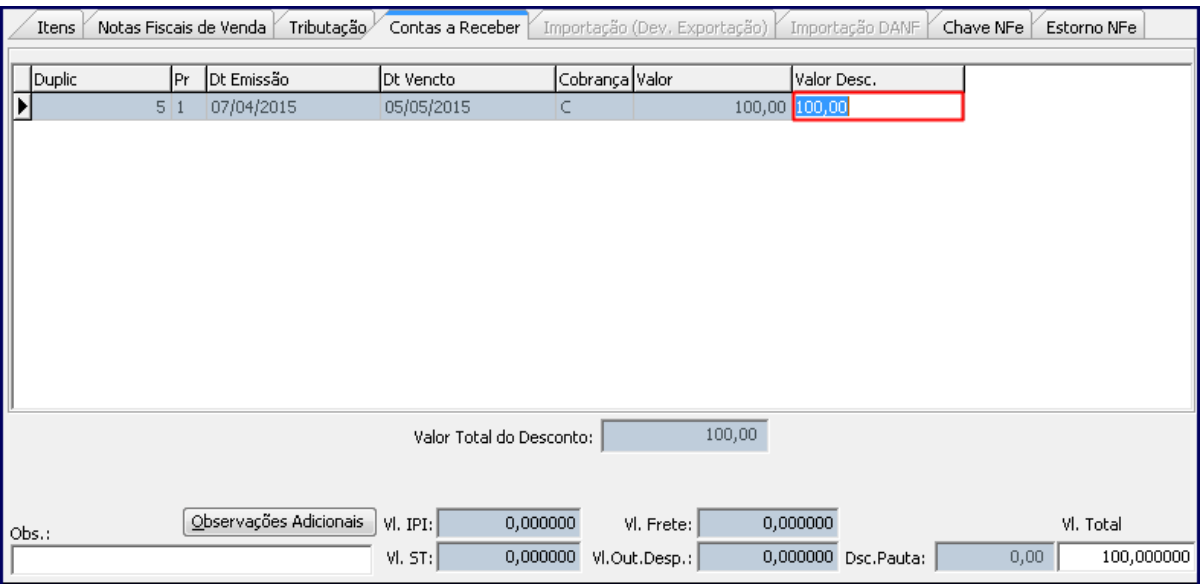

## ? Unknown Attachment

cliente.

9) Clique o botão **compostable de mensagem para confirmação da emissão do recibo para o** 

**Observação**: caso produto em devolução seja controlado por número de série, cadastrado na rotina **238** - Manutenção de Cadastro de Produtos, opção **Controla número de série do produto**, deverá ser realizado registro da entrada dos números de série dos produtos devolvidos através da rotina **1106** - Manutenção bônus de recebedor mercadoria, tela **Lançar nº de série**.

10) Se for necessário emitir um recibo para o cliente no valor da nota de devolução, clique **Sim** na mensagem. Caso contrário, acione o botão **N ão**.

11) Informe o **Histórico** e confirme as demais telas para impressão da nota para concluir o processo de devolução.